## **IPPS-A Help Center Tile**

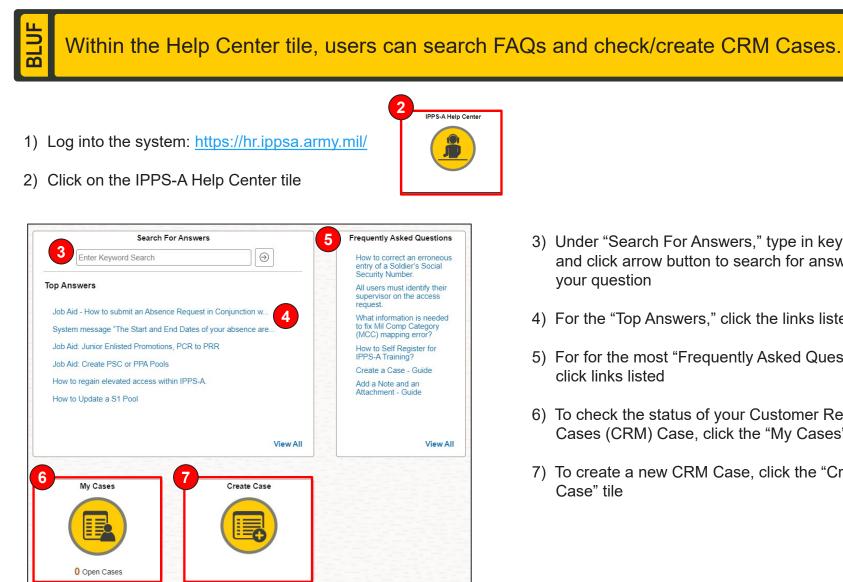

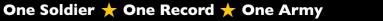

- 3) Under "Search For Answers," type in keyword(s) and click arrow button to search for answers to
- 4) For the "Top Answers," click the links listed
- 5) For for the most "Frequently Asked Questions,"
- 6) To check the status of your Customer Relationship Cases (CRM) Case, click the "My Cases" tile
- 7) To create a new CRM Case, click the "Create

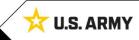

## **IPPS-A Actions Menu**

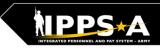

Within the Actions Menu, users can open a new window, change preferences, and access help resources to include manuals, job aids, and UPKs.

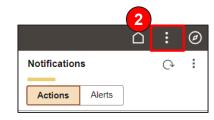

Ы

|   |                | $\hat{\Box}$ | : | Ø |
|---|----------------|--------------|---|---|
| 3 | New Window     |              |   |   |
| 4 | My Preferences |              |   |   |
| 5 | Help           |              |   |   |
|   | Sign Out       |              |   |   |

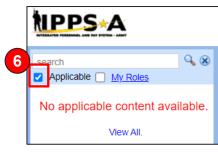

- 1) Log into the system: https://hr.ippsa.army.mil/
- 2) Click on three dots : (known as the Actions Menu) at the top right of the page above Notifications
- To open an additional IPPS-A window, click "New Window"
- To edit your Preferences, click "My Preferences" for settings, messages, navigation personalization, and notifications
- 5) For links to manuals, job aids, user productivity kits (UPKs), and training environment schedules, click "Help"
- 6) Uncheck the "Applicable" box

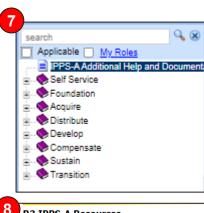

|                                                                                                    | IPPS-A En                                                                                     | hanced User Int                                                                  | erface demo               |                                           |       |
|----------------------------------------------------------------------------------------------------|-----------------------------------------------------------------------------------------------|----------------------------------------------------------------------------------|---------------------------|-------------------------------------------|-------|
|                                                                                                    |                                                                                               |                                                                                  |                           |                                           |       |
| Buides and Manuals                                                                                                  |                                                                                               |                                                                                  | Comment Sheets            |                                           |       |
|                                                                                                    | er Manual                                                                                     |                                                                                  |                           | IPPS-A User Manual Comment Tracker        |       |
| ty Nati                                                                                                    | onal Guard Error                                                                              | Resolution                                                                       |                           |                                           |       |
|                                                                                                    | opiemental Guide                                                                              |                                                                                  |                           |                                           |       |
| RS Inte                                                                                                    | igration User Gui                                                                             | 20                                                                               |                           |                                           |       |
|                                                                                                    | Manual                                                                                        |                                                                                  |                           |                                           |       |
|                                                                                                    | olution Foundation                                                                            |                                                                                  |                           |                                           |       |
|                                                                                                    | er Workflow Tem                                                                               |                                                                                  |                           |                                           | _     |
|                                                                                                    | ontrol Compliance                                                                             | Guide                                                                            |                           | Internal Control Compliance Guide Comment | roska |
|                                                                                                    | Anver Guide                                                                                   | mmary of Changes                                                                 |                           | -                                         |       |
|                                                                                                    | MUser Guides Sur<br>MUser Guide                                                               | mary or screnges                                                                 |                           |                                           |       |
|                                                                                                    | iorfaces (SV8)                                                                                |                                                                                  |                           |                                           |       |
| SAS                                                                                                    | ibcategory Infogra                                                                            | sohios                                                                           |                           | -                                         |       |
| SATE                                                                                                    | A User Guide                                                                                  |                                                                                  |                           |                                           |       |
|                                                                                                    | ser Manual                                                                                    |                                                                                  |                           |                                           |       |
|                                                                                                    | Integration User                                                                              | Guide                                                                            |                           |                                           |       |
| vider C                                                                                                    | iroup Reference I                                                                             | Suide                                                                            |                           |                                           |       |
|                                                                                                    | g Glossary                                                                                    |                                                                                  |                           |                                           |       |
|                                                                                                    | gration User Guid                                                                             |                                                                                  |                           |                                           |       |
| URS Int                                                                                                    | logration User Gu                                                                             | ide                                                                              |                           |                                           |       |
| Inceled I<br>letton of<br>shed A<br>C Jr En<br>S-A Ex<br>S-A Ex<br>S-A Se<br>nually (<br>C Char<br>IEE Job<br>C PPA | PD SmartBook<br>If Service Guide<br>Create Provider G<br>tige - Mass Updat<br>5 Aid<br>202212 | Ment Job Ald<br>I Job Ald<br>rated Soldier from PCR t<br>roup and Switch Busines |                           |                                           |       |
| DCAT J                                                                                                    |                                                                                               | - 1-0- 414                                                                       |                           |                                           |       |
| emālā<br>Saoiz                                                                                                    | Member Elector                                                                                | is Jap Ald<br>ord Review Jab Ald                                                 |                           |                                           | _     |
|                                                                                                    |                                                                                               | signments Job Aid                                                                |                           |                                           | _     |
|                                                                                                    | tion Taken Mappi                                                                              |                                                                                  |                           |                                           | _     |
| saration                                                                                                    |                                                                                               |                                                                                  |                           |                                           |       |
| arator<br>SAAc                                                                                                    |                                                                                               |                                                                                  |                           |                                           |       |
| arator<br>SAAc                                                                                                    | nvironments                                                                                   |                                                                                  |                           |                                           |       |
| arator<br>SAAc                                                                                                    | nvironments<br>Status                                                                         | Last Refresh                                                                     | Going Office              | e Fot. Next Available                     |       |
| saration<br>S-A Ac                                                                                                  |                                                                                               | Last Refresh<br>25-Aug-23                                                        | Going Office<br>15-5ep-23 | e Est. Next Available<br>22-Sext-23       |       |

7) Menu on the left side of page contains all Training UPKs in a searchable library

\*Select + symbol to find desired subjects

8) Also available on this page are resource hyperlinks such as:

- User Manual
- CRM Manual
- MPD SmartBook
- Self Service Guide
- And much more

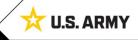